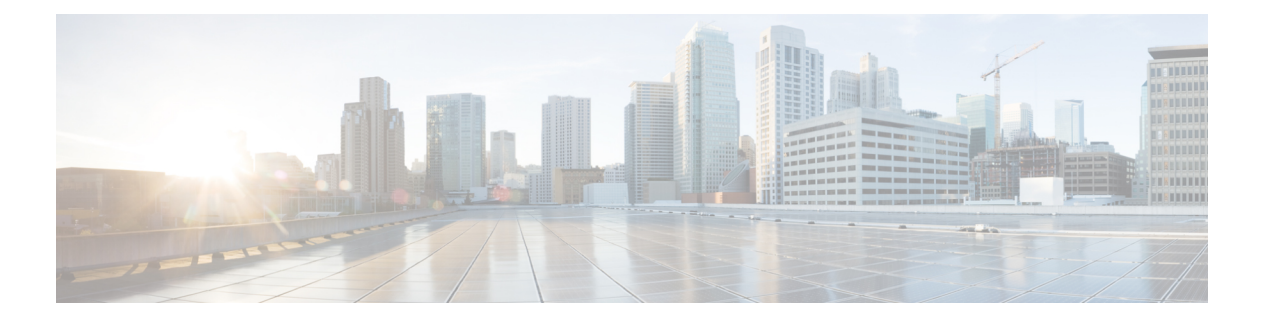

# **M Commands**

- mac [access-list,](#page-1-0) page 2
- mac [packet-classify,](#page-3-0) page 4
- mac port [access-group,](#page-5-0) page 6
- macsec [keychain](#page-7-0) policy, page 8
- [macsec](#page-9-0) policy, page 10
- [managed-config-flag,](#page-11-0) page 12
- match [\(class-map\),](#page-12-0) page 13
- match (VLAN [access-map\),](#page-14-0) page 15
- [monitor](#page-16-0) session, page 17

T

## <span id="page-1-0"></span>**mac access-list**

To create a MAC access control list (ACL) or to enter MAC access list configuration mode for a specific ACL, use the **mac access-list** command. To remove a MAC ACL, use the **no** form of this command.

**mac access-list** *access-list-name*

**no mac access-list** *access-list-name*

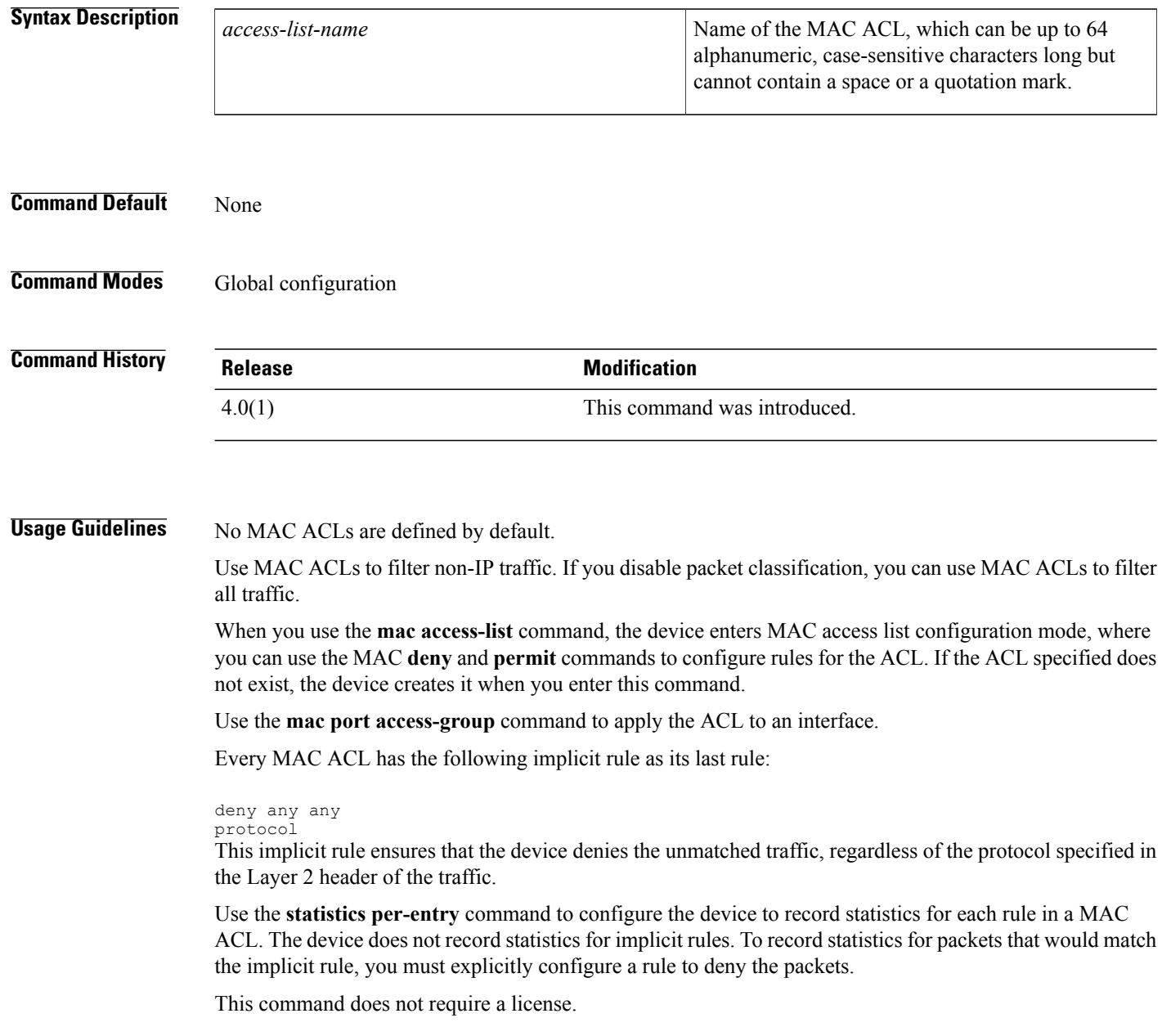

**Examples** This example shows how to enter MAC access list configuration mode for a MAC ACL named mac-acl-01:

```
switch# configure terminal
switch(config)# mac access-list mac-acl-01
switch(config-acl)#
```
### **Related Commands**

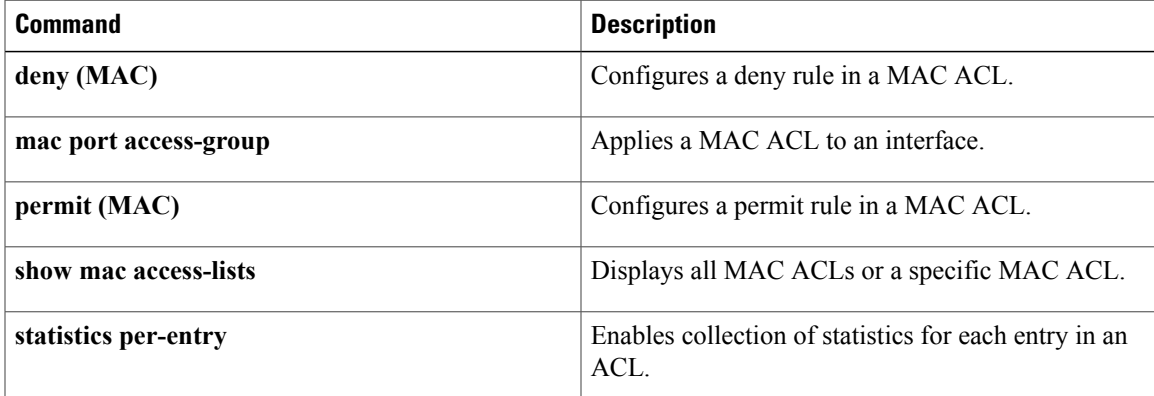

I

# <span id="page-3-0"></span>**mac packet-classify**

To enable MAC packet classification on a Layer 2 interface, use the **macpacket-classify** command. To disable MAC packet classification, use the **no** form of this command.

**mac packet-classify**

**no mac packet-classify**

**Syntax Description** This command has no arguments or keywords.

**Command Default** None

**Command Modes** Interface configuration

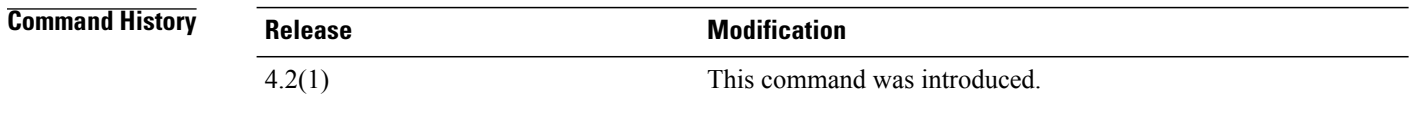

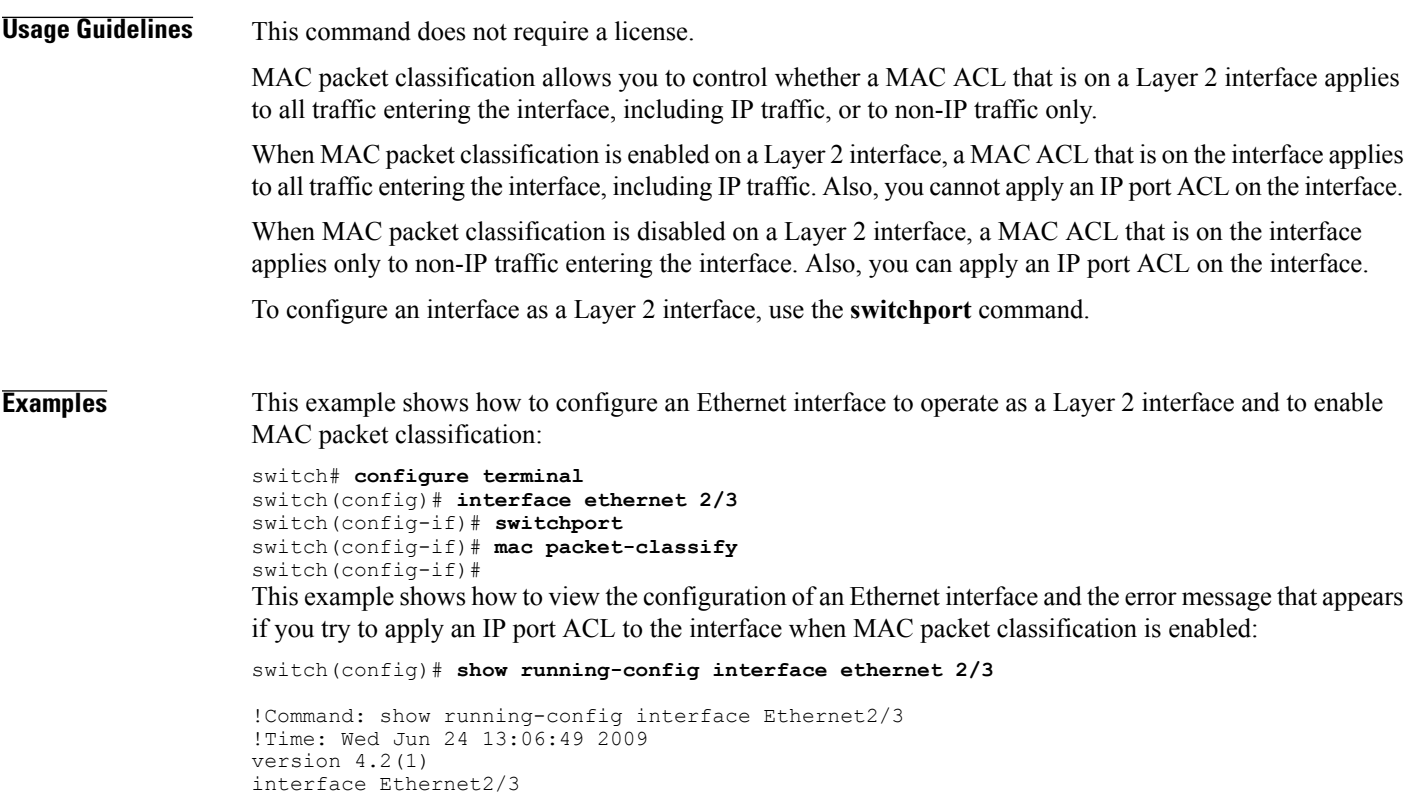

ip access-group ipacl in

```
mac port access-group macacl
 switchport
 mac packet-classify
switch(config)# interface ethernet 2/3
switch(config-if)# ip port access-group ipacl in
```
ERROR: The given policy cannot be applied as mac packet classification is enable d on this port

switch(config-if)#

### **Related Commands**

Г

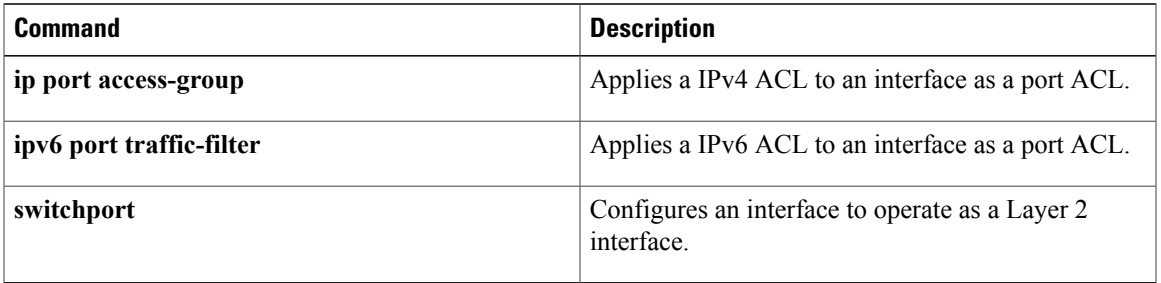

T

# <span id="page-5-0"></span>**mac port access-group**

To apply a MAC access control list (ACL) to an interface, use the **mac port access-group** command. To remove a MAC ACL from an interface, use the **no** form of this command.

**mac port access-group** *access-list-name*

**no mac port access-group** *access-list-name*

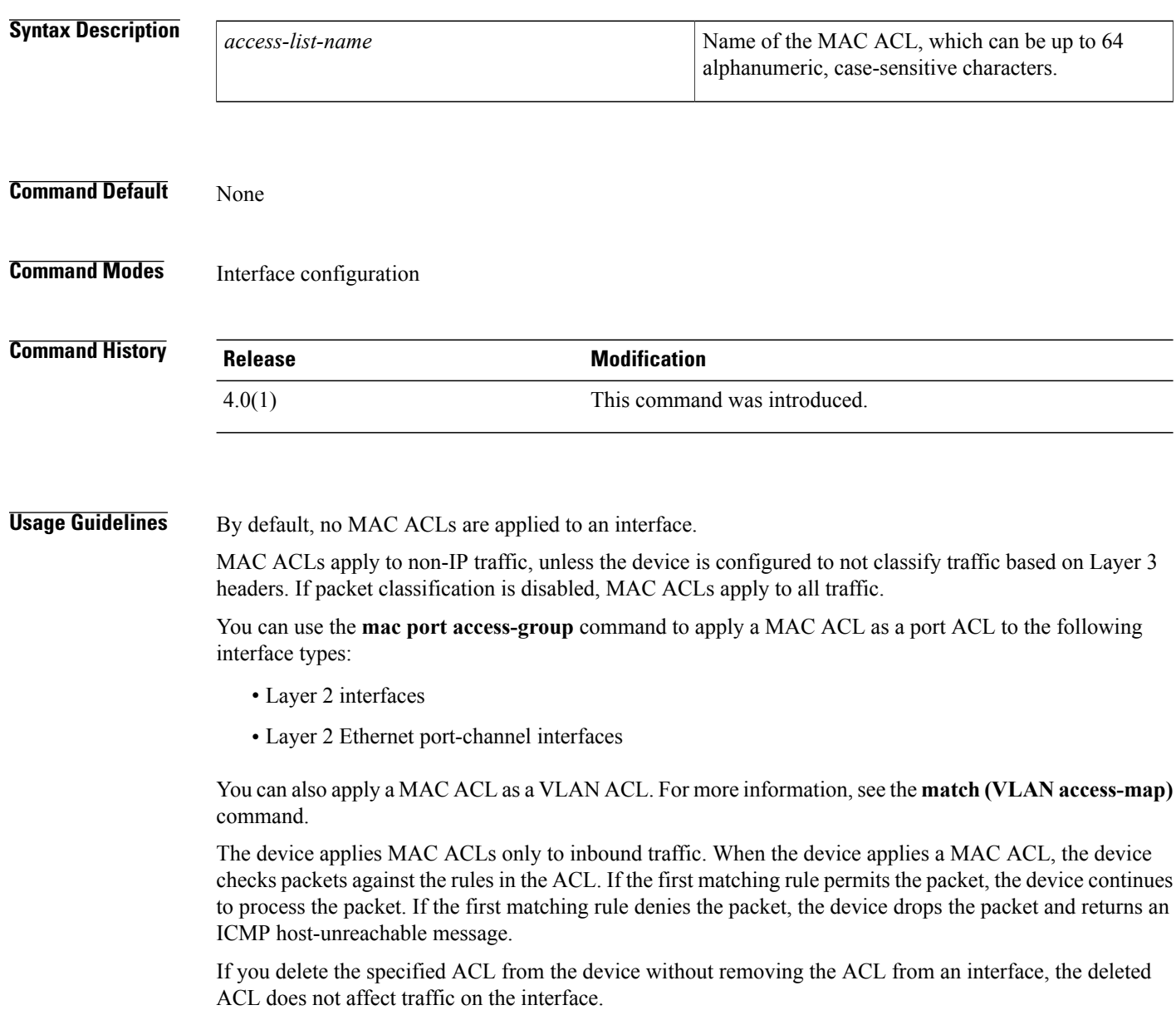

This command does not require a license.

**Examples** This example shows how to apply a MAC ACL named mac-acl-01 to Ethernet interface 2/1: switch# **configure terminal** switch(config)# **interface ethernet 2/1** switch(config-if)# **mac port access-group mac-acl-01** This example shows how to remove a MAC ACL named mac-acl-01 from Ethernet interface 2/1: switch# **configure terminal**

```
switch(config)# interface ethernet 2/1
switch(config-if)# no mac port access-group mac-acl-01 in
```
### **Related Commands**

Г

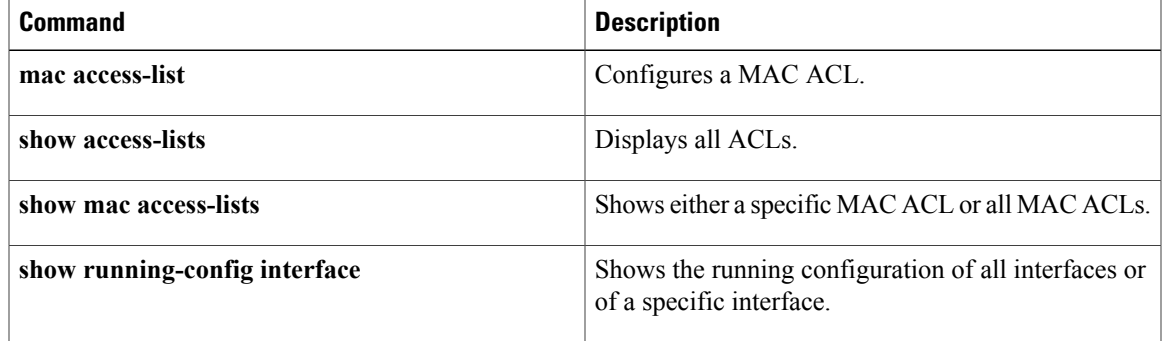

# <span id="page-7-0"></span>**macsec keychain policy**

To apply a MACsec policy on an interface or port channel, use the **macsec keychain policy** command. To disable the policy on the interface or the port channel, use the **no** form of this command.

**macsec keychain** *keychain-name* **policy** *policy-name*

**nomacsec keychain** *keychain-name* **policy** *policy-name*

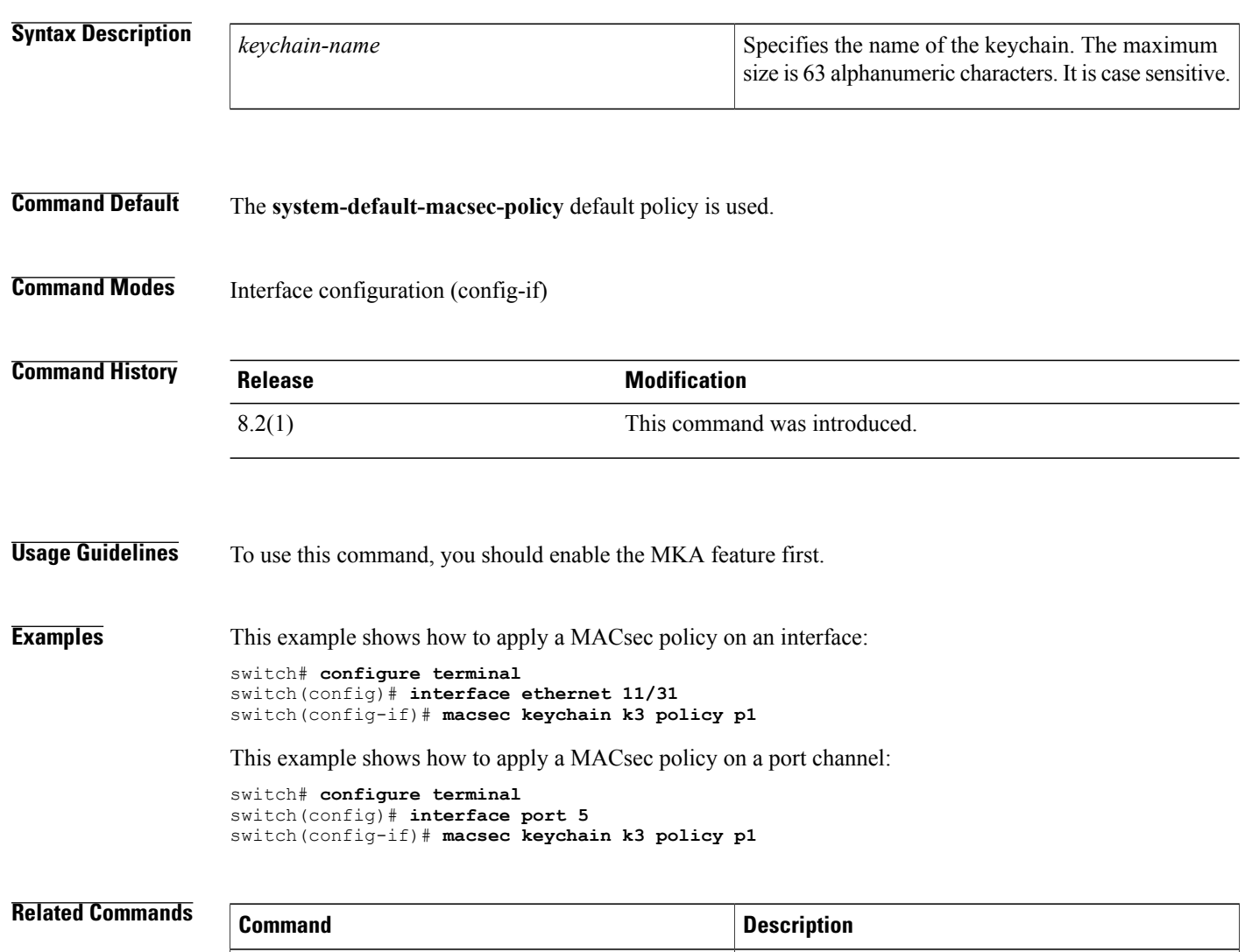

**feature mka** Enables the MKA feature.

Creates a key or enters the configuration mode of an

I

existing key.

**key**

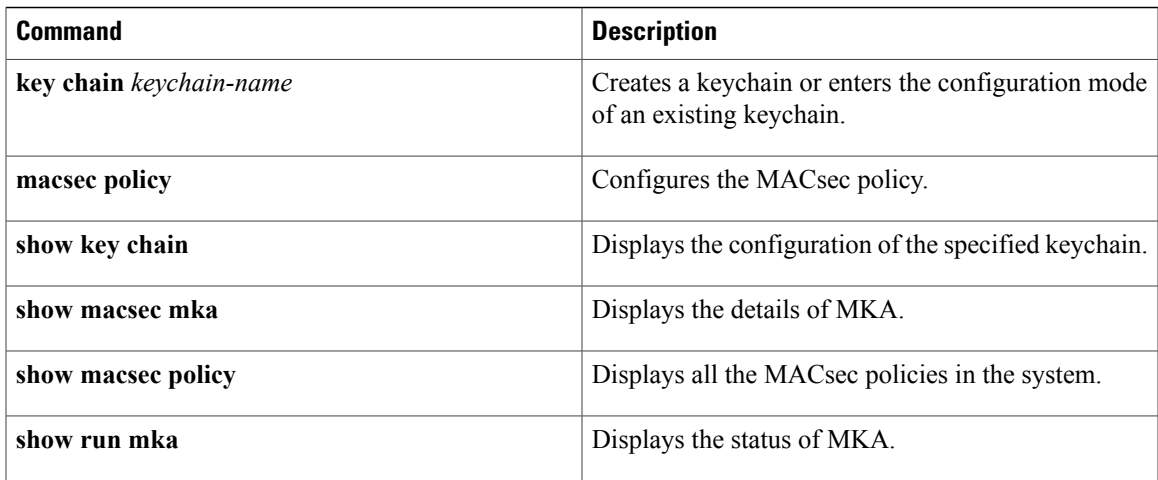

T

# <span id="page-9-0"></span>**macsec policy**

To configure a MACsec policy, use the **macsec policy** *policy-name* command. To disable the policy, use the **no** form of this command.

**macsec policy** *policy-name*

**no macsec policy** *policy-name*

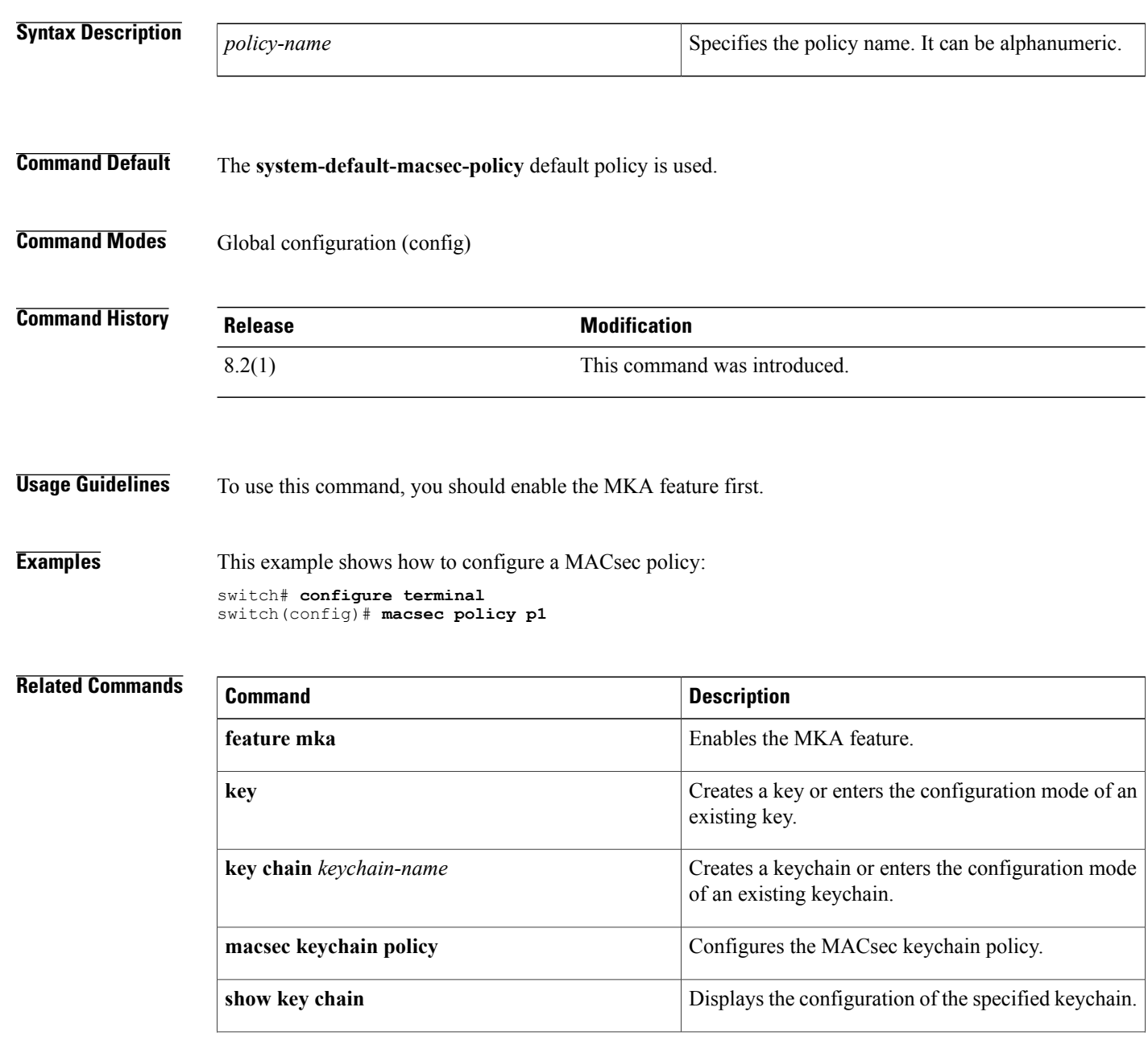

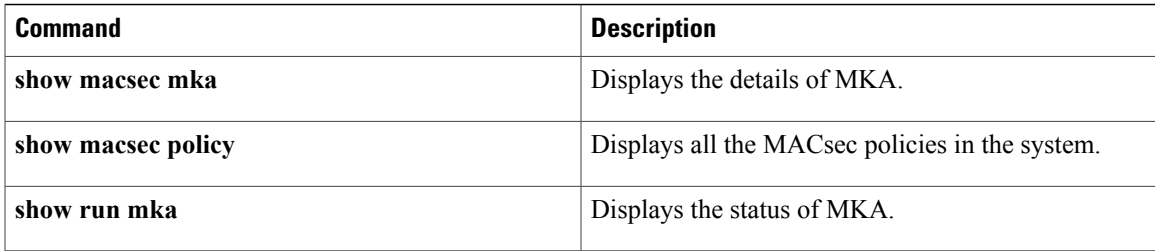

# <span id="page-11-0"></span>**managed-config-flag**

To verify the advertised managed address configuration parameter, use the **managed-config-flag** command in RA guard policy configuration mode.

**managed-config-flag** {**on| off**}

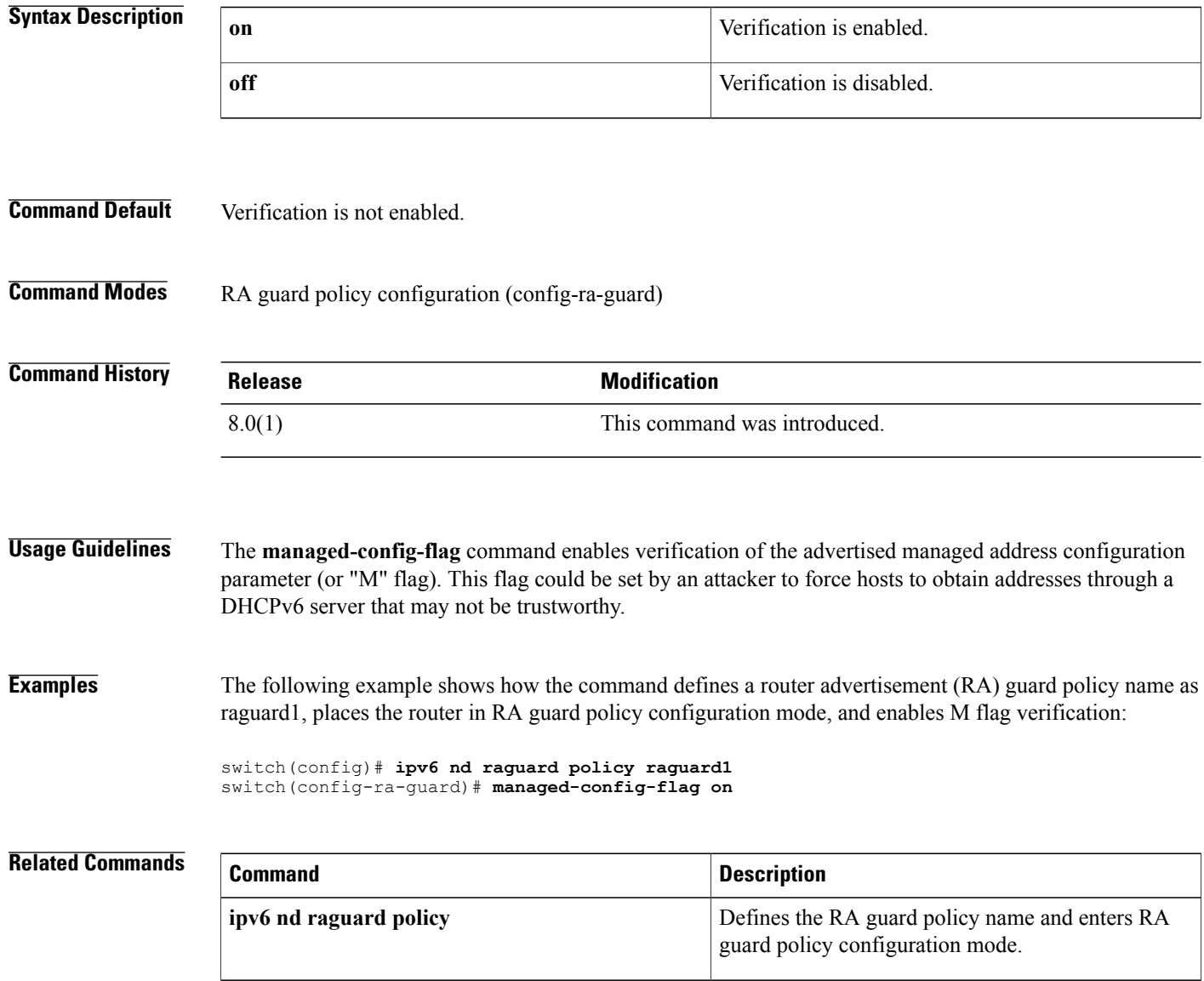

# <span id="page-12-0"></span>**match (class-map)**

To configure match criteria for control place class maps, use the **match** command. To delete match criteria for a control plane policy map, use the **no** form of the command.

**match access-group name** *access-list*

**match exception** [**ip** [**unicast rpf-failure**]**| ipv6**] {**icmp** {**redirect| unreachable**}**| option**}

**match protocol arp**

**match redirect** {**arp-inspect| dhcp-snoop**}

**no match access-group name** *access-list*

**no match exception** [**ip** [**unicast rpf-failure**]**| ipv6**] {**icmp** {**redirect| unreachable**}**| option**}

**no match protocol arp**

**no match redirect** {**arp-inspect| dhcp-snoop**}

## **Syntax Description**

Г

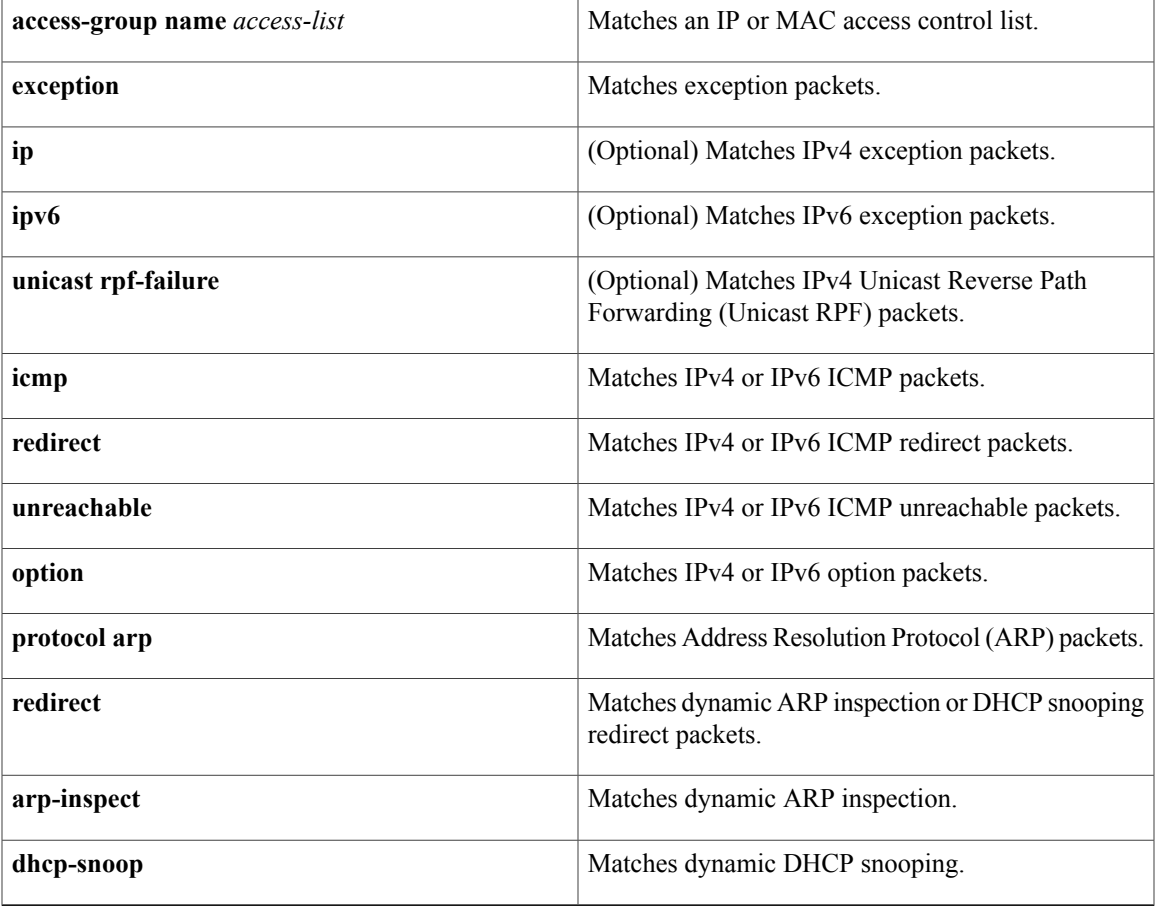

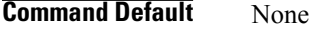

**Command Modes** Class map configuration

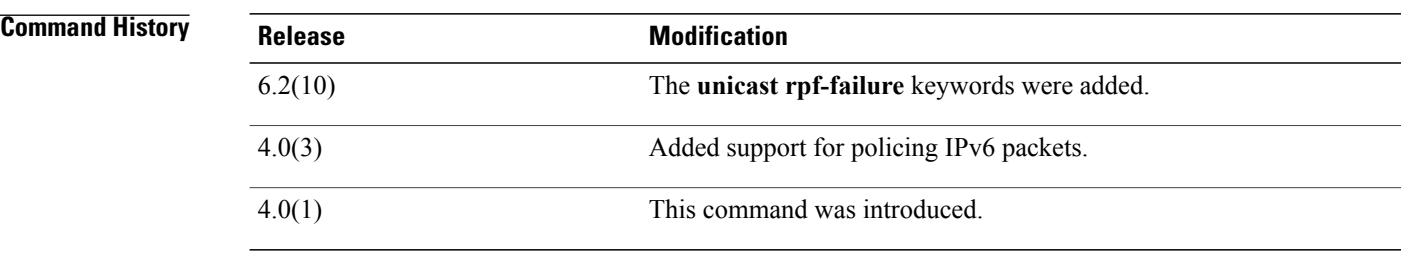

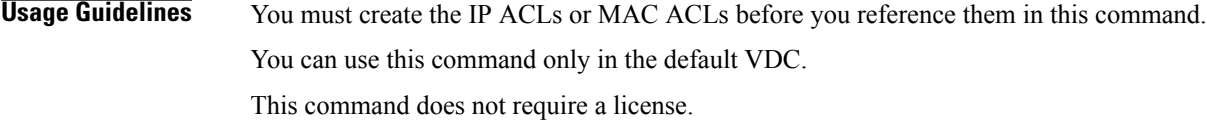

**Examples** This example shows how to specify a match criteria for a control plane class map:

switch# **configure terminal** switch(config)# **class-map type control-plane ClassMapA** switch(config-pmap)# **match exception ip icmp redirect** switch(config-pmap)# **match redirect arp-inspect** This example shows how to remove a criteria for a control plane class map: switch# **configure terminal**

switch(config)# **class-map type control-plane ClassMapA** switch(config-pmap)# **no match exception ip icmp redirect**

### **Related Commands**

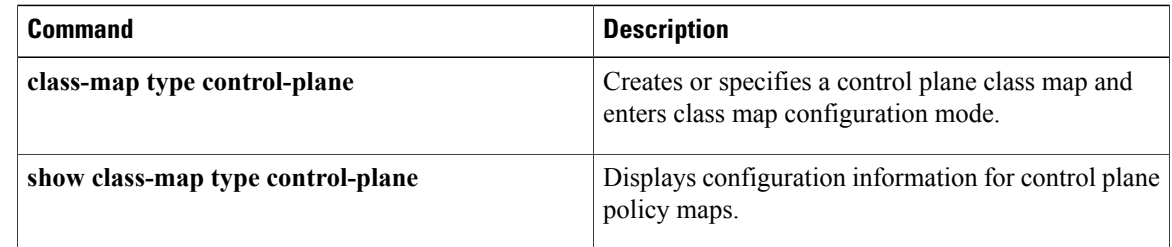

## <span id="page-14-0"></span>**match (VLAN access-map)**

To specify an access control list (ACL) for traffic filtering in a VLAN access map, use the **match** command. To remove a **match** command from a VLAN access map, use the **no** form of this command.

**match** {**ip| ipv6**| *mac*} **address** *access-list-name*

**no match** {**ip| ipv6| mac**} **address** *access-list-name*

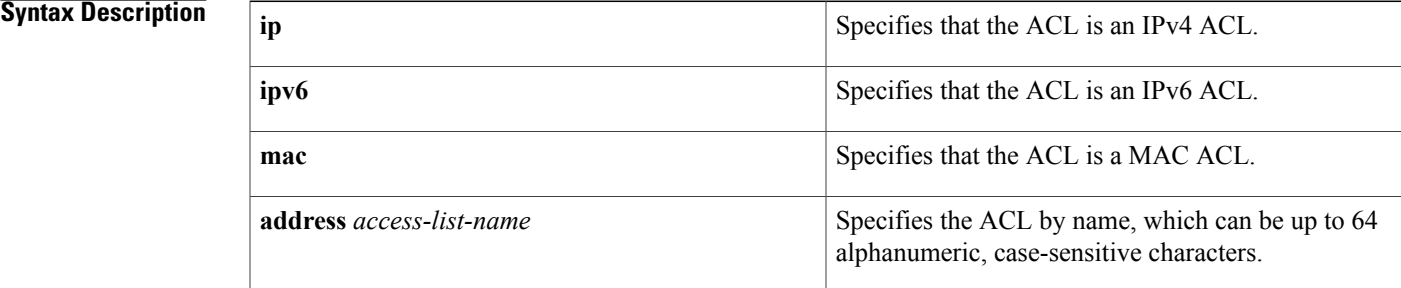

### **Command Default** None

**Command Modes** VLAN access-map configuration

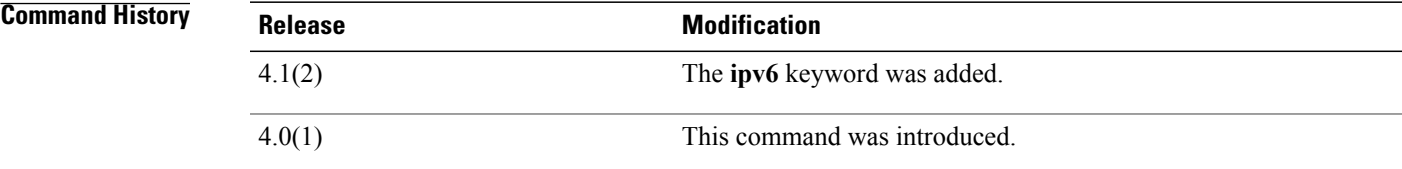

**Usage Guidelines** You can specify one or more **match** commands per entry in a VLAN access map. By default, the device classifies traffic and applies IPv4 ACLs to IPv4 traffic, IPv6 ACLs to IPv6 traffic, and MAC ACLs to all other traffic. This command does not require a license. **Examples** This example shows how to create a VLAN access map named vlan-map-01 and add two entries that each have two **match** commands and one **action** command: switch(config-access-map)# **vlan access-map vlan-map-01** switch(config-access-map)# **match ip address ip-acl-01** switch(config-access-map)# **action forward** switch(config-access-map)# **match mac address mac-acl-00f** switch(config-access-map)# **vlan access-map vlan-map-01** switch(config-access-map)# **match ip address ip-acl-320**

I

```
switch(config-access-map)# match mac address mac-acl-00e
switch(config-access-map)# action drop
switch(config-access-map)# show vlan access-map
Vlan access-map vlan-map-01 10
        match ip: ip-acl-01
        match mac: mac-acl-00f
       action: forward
Vlan access-map vlan-map-01 20
       match ip: ip-acl-320
        match mac: mac-acl-00e
       action: drop
```
### **Related Commands**

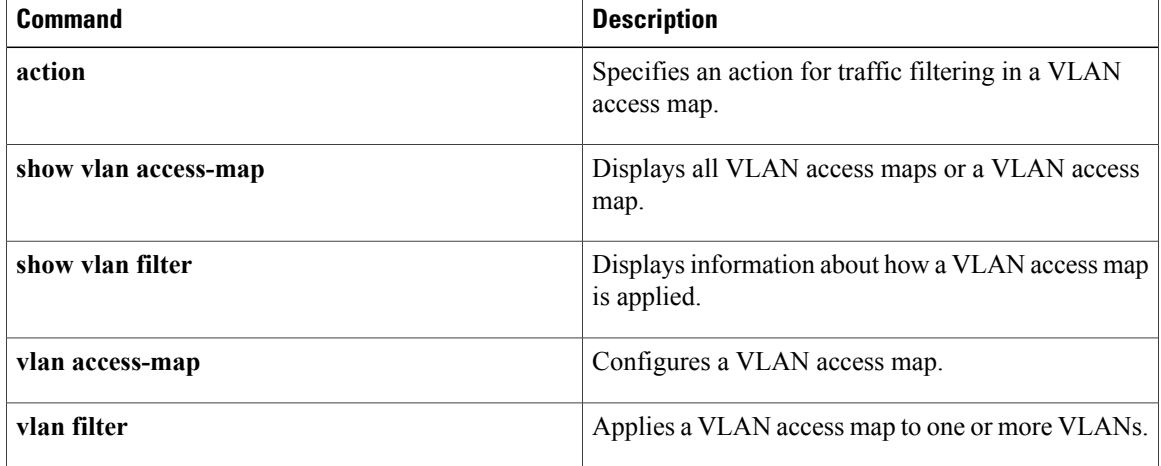

 $\mathbf{I}$ 

# <span id="page-16-0"></span>**monitor session**

To configure an access control list (ACL) capture session in order to selectively monitor traffic on an interface or VLAN, use the **monitor session** command.

**monitor session** *session* **type acl-capture**

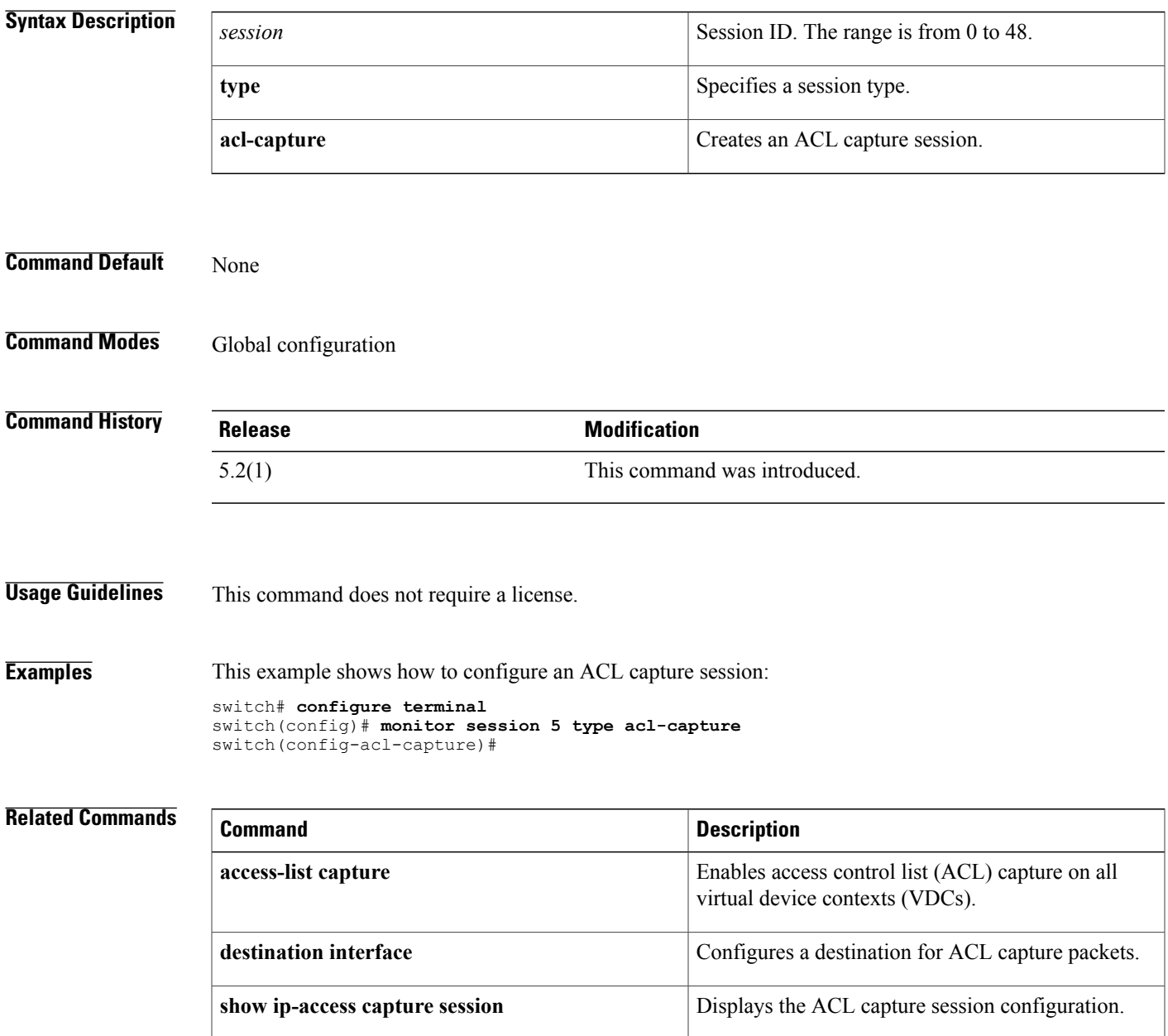

 $\overline{\phantom{a}}$